## キャンパス外からのアクセス方法(Shibboleth経由) **ACM Digital Library**

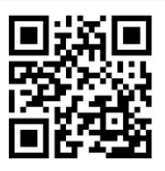

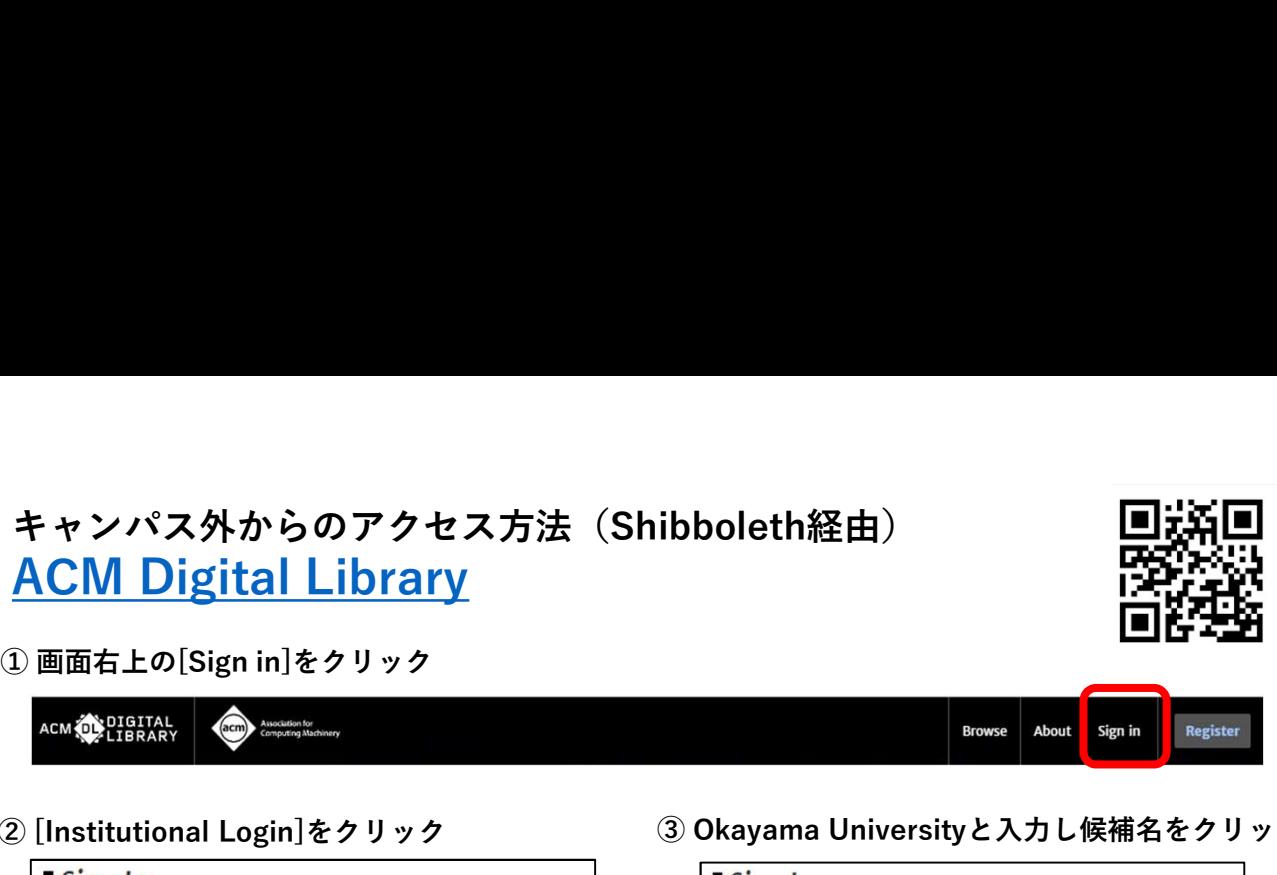

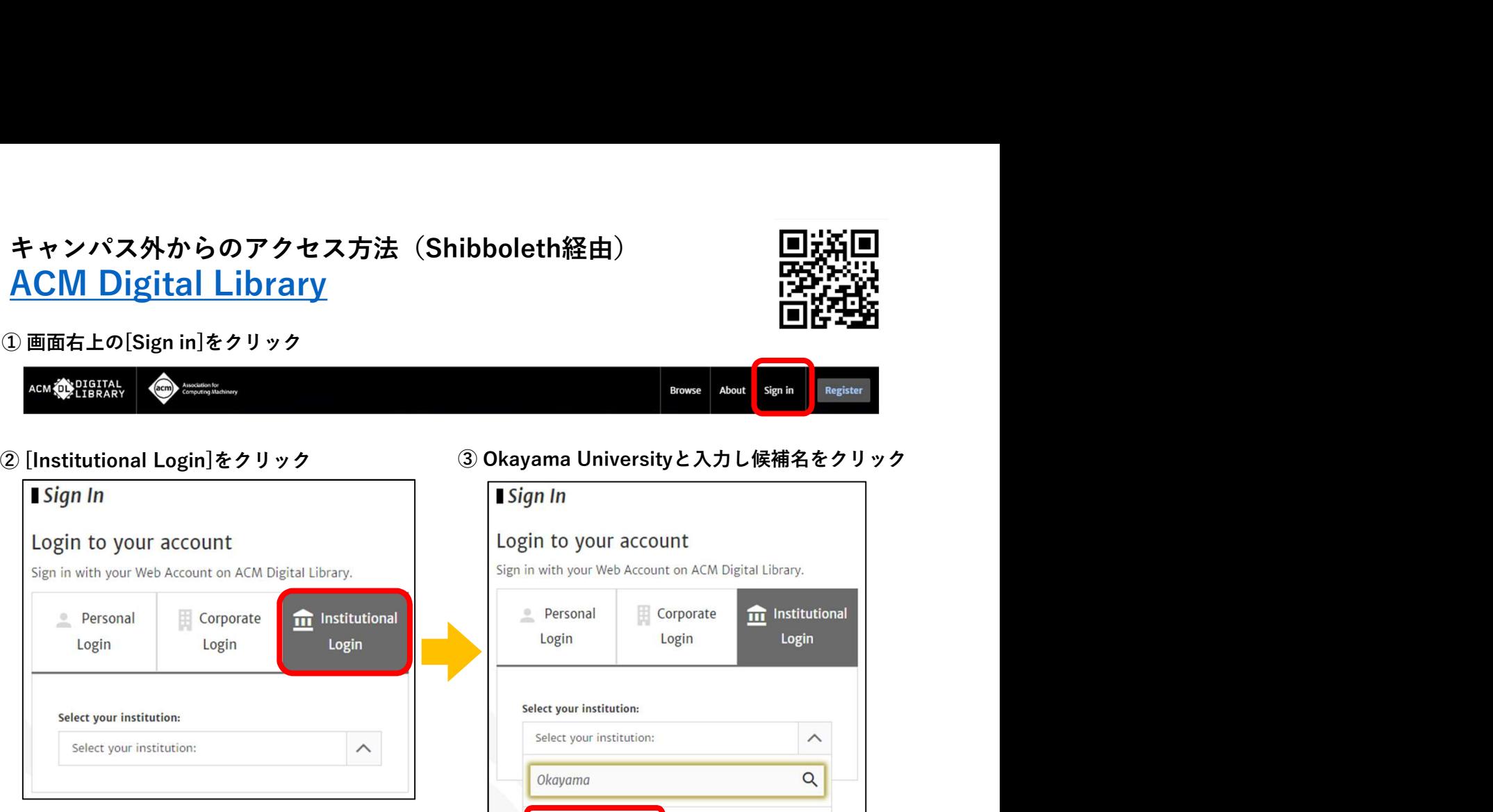

Okayama University

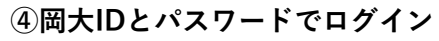

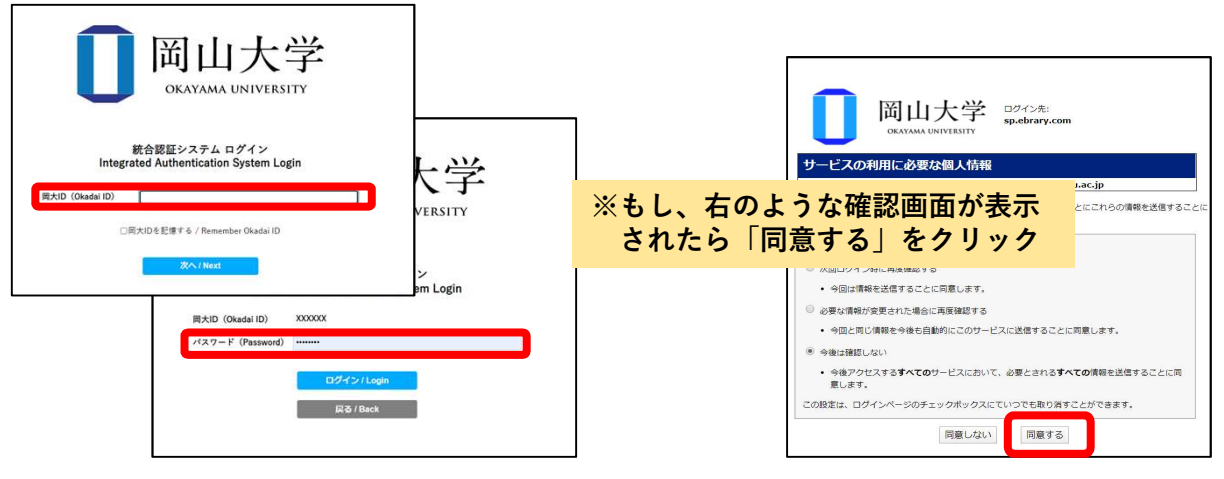

## シボレス認証でのサインインに成功していれば、ACM Digital Libraryトップページ上に 下記の通り[Okayama University]と表示されます

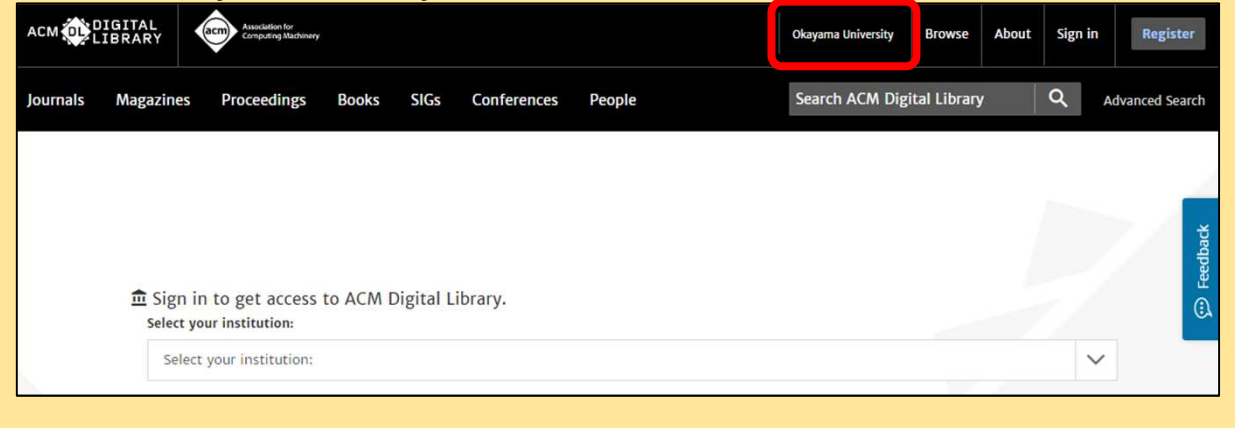